## **IsatPhone**<sub>2</sub>

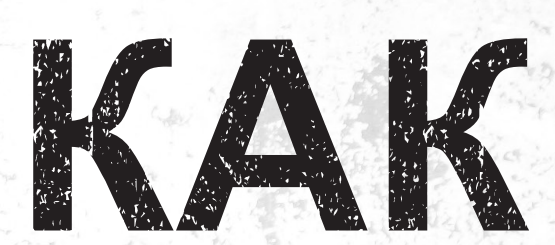

## обновить ваш IsatPhone

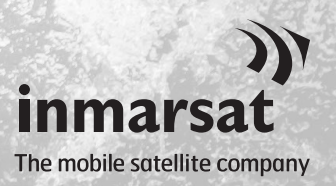

Время от времени может возникнуть необходимость обновления вашего телефона для того, чтобы улучшить его функциональные возможности и работу. Inmarsat и/или ваш поставщик услуг сообщат вам, когда потребуется обновление встроенного программного обеспечения.

Инструмент поддерживает Windows 10, Windows 8, Windows 7 и Windows XP.

Просьба учесть, что перед установкой инструмента обновления встроенного программного обеспечения вам следует установить USB-драйверы. USB-драйверы и руководство «Как установить USB-драйверы» находятся на USB-накопителе.

Для установки инструмента обновления встроенного программного обеспечения на вашем компьютере выполните следующую процедуру:

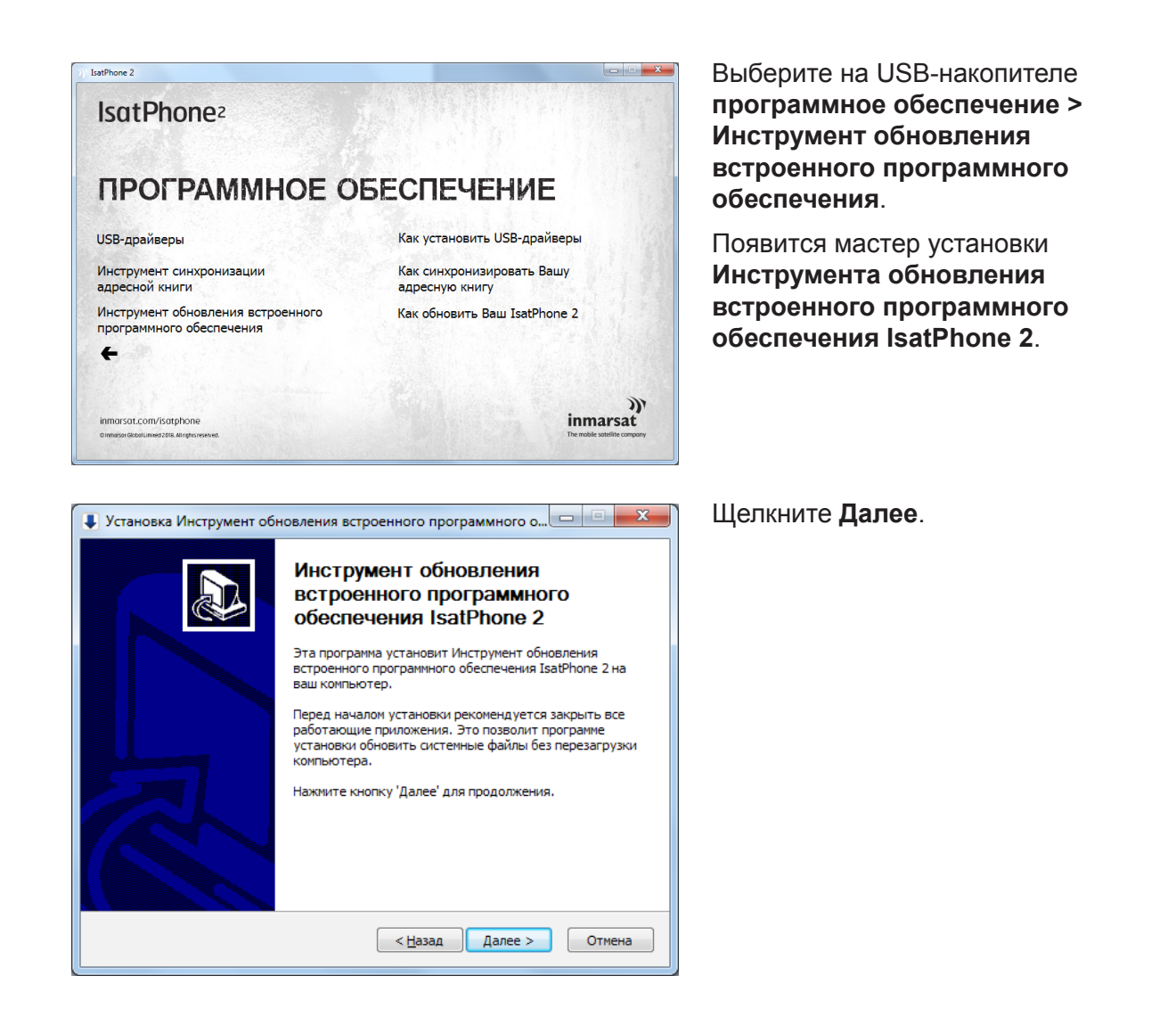

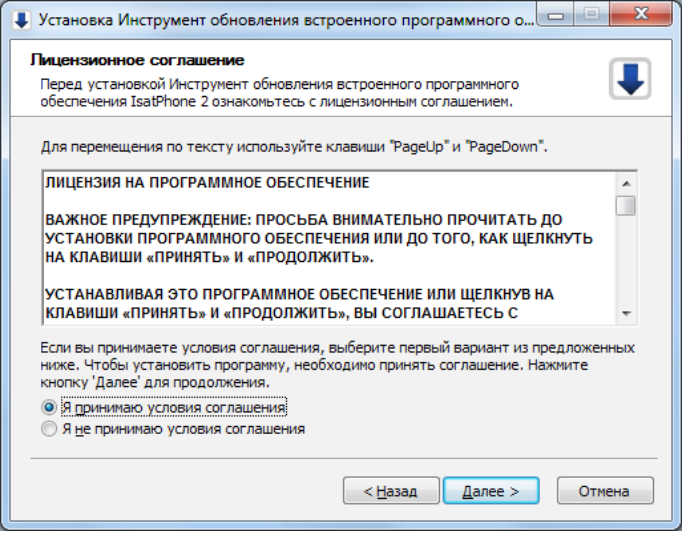

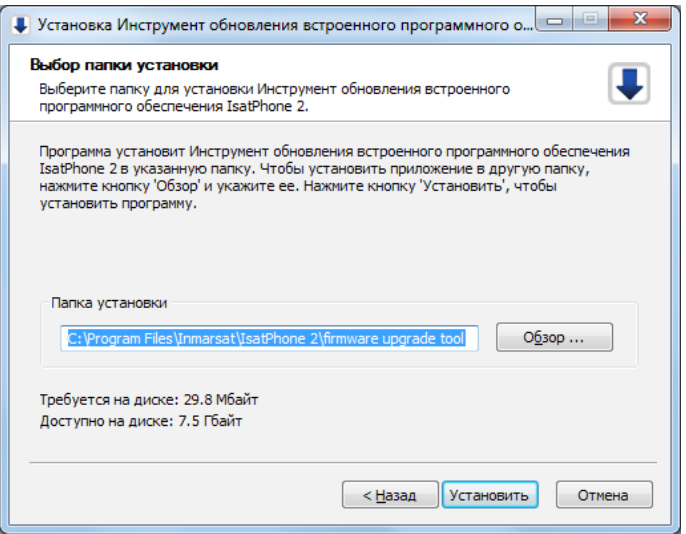

Прочитайте и выберите **Я принимаю условия соглашения** и щелкните **Далее**.

Щелкните **Установить** для начала процедуры установки.

**Примечание:** Вы можете щелкнуть **Обзор** для изменения расположения папки установки.

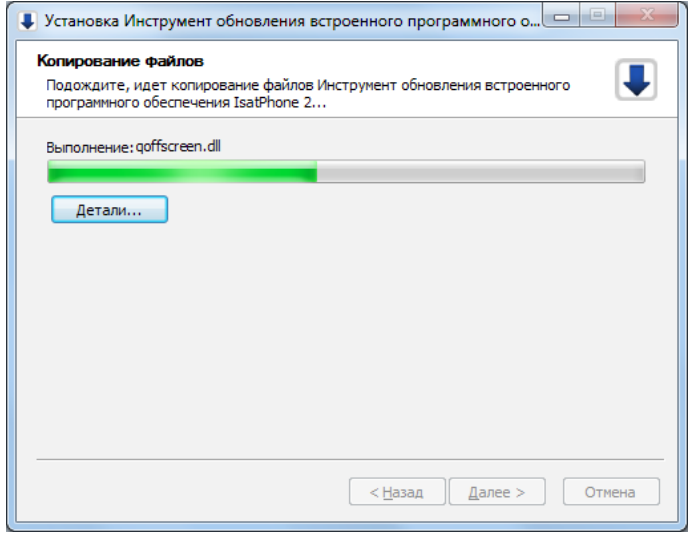

Щелкните **Далее** после того, как процедура установки завершилась.

**Примечание:** Вы можете щелкнуть **Детали** для показа деталей установки.

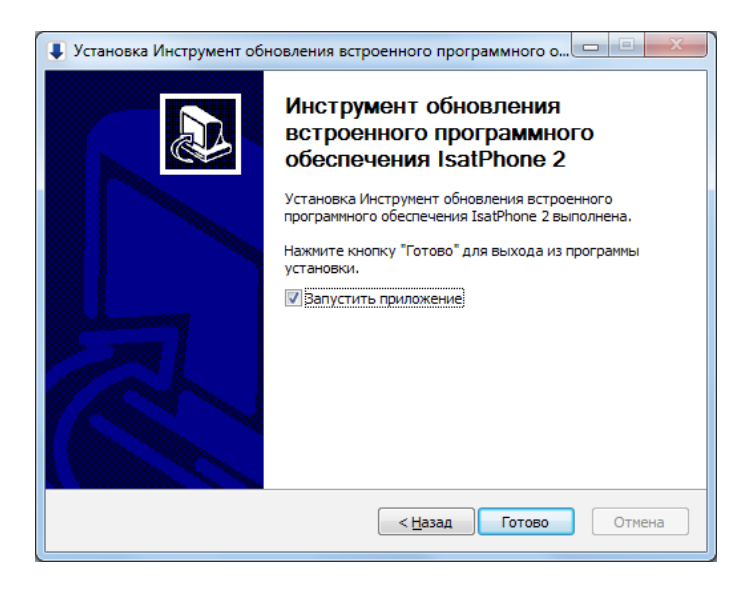

Щелкните **Готово**. Установка завершена.

**Примечание:** Если выбрано **Запустить приложение**, инструмент запустится.

Обновление встроенного программного обеспечения может производиться как при наличии, так и при отсутствии SIM-карты в телефоне.

Обновления могут быть совместимы с предыдущими и последующими версиями и могут загружаться в любой последовательности, например, от версии 01.00.00 к версии 02.00.01.

Ваши персонализированные установки, например PIN-коды, контакты, организатор и пр. при обновлении останутся неизменными. Однако если вы хотите создать резервную копию контактов, следует воспользоваться инструментом синхронизации адресной книги.

Во время обновления питание телефона обеспечивается через подсоединенный кабель USB. Однако для того, чтобы находиться во включенном состоянии, и для начала обновления телефону требуется минимальная зарядка батареи.

Если обновление прервется, телефон будет по-прежнему находиться в режиме обновления и оно должно быть запущено снова. Телефон будет находиться в режиме обновления до тех пор, пока обновление не завершится.

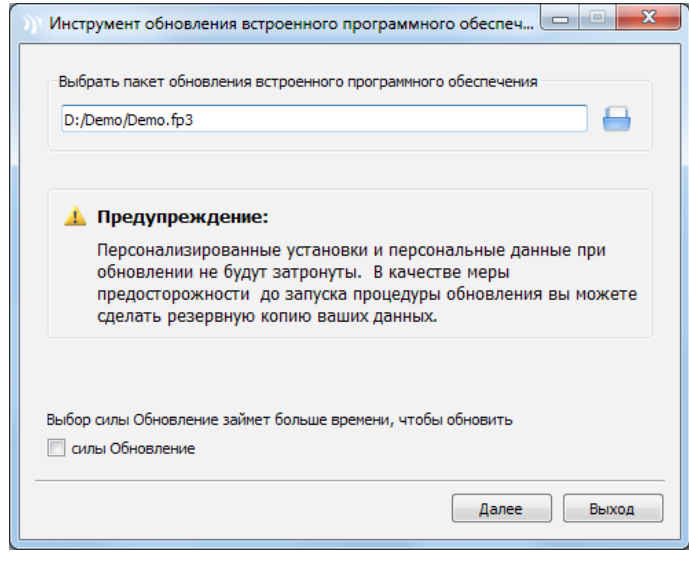

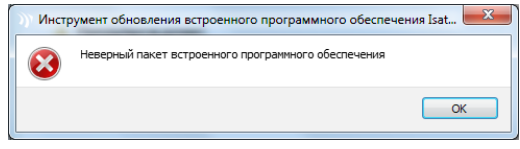

**Примечание:** До запуска инструмента обновления встроенного программного обеспечения убедитесь в том, что ваш телефон не подсоединен к компьютеру.

Выберите **Пуск > Программы > IsatPhone 2 > инструмент обновления встроенного программного обеспечения**.

Просмотрите и выберите файл с расширением .fp3 (файл обновления образа), затем щелкните **Далее**.

**Примечание:** если выбран вариант **Принудительное обновление**, инструмент обновит все разделы встроенного ПО.

Если формат файла неверен, например, выбран неверный файл или ваш телефон подсоединен к компьютеру, появится сообщение об ошибке.

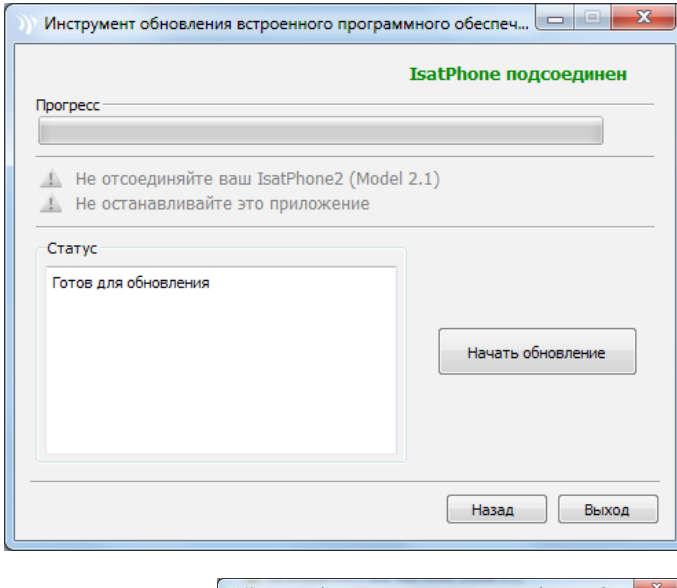

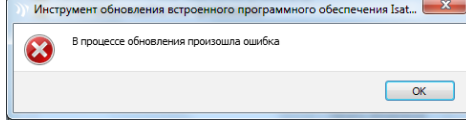

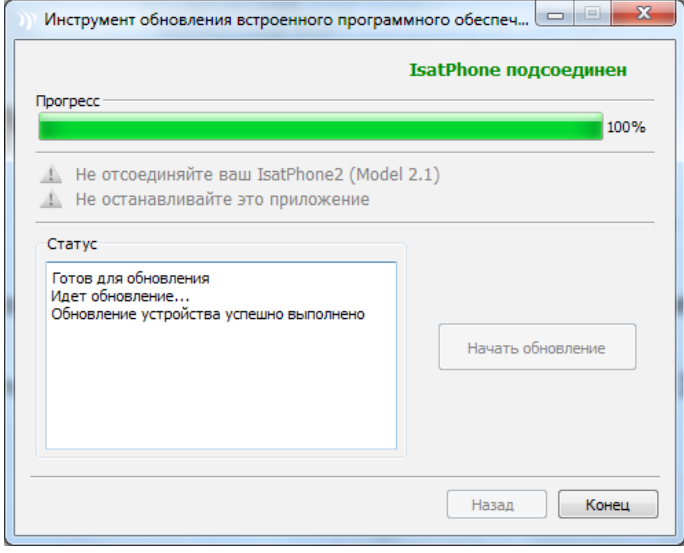

Подсоедините IsatPhone 2 к вашему компьютеру при помощи прилагаемого кабеля USB. Если ваш телефон не включен, включите его сейчас.

**Примечание:** Когда ваш телефон подсоединен к компьютеру и кнопка **Начать обновление** включена, в поле состояния появятся сообщения **IsatPhone 2 подсоединен и Готов для обновления**.

Для того, чтобы начать обновление встроенного программного обеспечения, щелкните **Начать обновление**.

Если ваш телефон был отсоединен или во время обновления произошла ошибка, появится сообщение об ошибке. Исправьте и повторите обновление до успешного завершения.

После завершения обновления в поле состояния появится сообщение **Обновление устройства успешно выполнено**. Это сообщение свидетельствует, что телефон успешно обновлен.

Щелкните **Закончить**, чтобы закрыть приложение.

После обновления телефон остается в состоянии завершения обновления. При отсоединении USBкабеля произойдет автоматическая перезагрузка телефона.

Ваш телефон готов к использованию.

## **inmarsat.com/isatphone**

Хотя приведенная в настоящем документе информация была подготовлена компанией Inmarsat добросовестно, никаких заявлений, гарантий, обещаний и заверений (явных или подразумеваемых) не дается и не будет даваться. Также никакая ответственность и обязательства (вне зависимости от природы их возникновения) не принимаются и не будут приниматься группой компаний Inmarsat или любыми ее должностными лицами, сотрудниками или агентами в отношении адекватности, точности, полноты, достаточности или пригодности к использованию информации, изложенной в настоящем документе. Любая и всякая подобная ответственность и обязательства явным образом отрицаются и исключаются в максимальной степени, в которой это допускается применимым законодательством. INMARSAT — товарный знак, владельцем которого является Международная организация подвижной спутниковой связи (International Mobile Satellite Organisation) и лицензия на который предоставлена Inmarsat Global Limited. Владельцем всех прочих товарных знаков Inmarsat, упоминаемых в настоящем документе, включая логотип Inmarsat, является Inmarsat Global Limited. В случае каких-либо разночтений между данным текстом и английской версией, с которой был сделан данный перевод, версия на английском языке имеет преимущественную силу. © Inmarsat Global Limited, 2018 г. Все права защищены. IsatPhone 2 How to Upgrade your IsatPhone (Model 2.1) May 2018 (Russian).